# 비 Hyperflex ESXi 호스트에 HyperFlex 데이터 저 장소 마운트

### 목차

소개 시나리오 요구 사항 세부 절차 Hyperflex 노드 스토리지 컨트롤러 레거시 ESXi 호스트 관련 정보

## 소개

이 문서에서는 비 HX ESXi 호스트에 HyperFlex(HX) 데이터 저장소를 마운트하는 방법에 대해 설명 합니다.

# 시나리오

- 레거시 ESXi 클러스터에서 HX 클러스터로 VM(가상 머신)을 마이그레이션합니다.
- 기존 데이터 저장소가 해제/용도를 변경할 레거시 스토리지 어레이의 일부이므로 VM은 HX 데 이터 저장소로 이동해야 합니다.

# 요구 사항

- 레거시 ESXi 호스트 및 HX 통합 노드에 대한 루트 액세스.
- 스토리지 컨트롤러에 대한 루트 액세스
- QoS(Quality of Service) 및 점보 프레임이 엔드 투 엔드 올바르게 구성되었는지 확인합니다.
- 스토리지 데이터 네트워크 VLAN은 CoS(Class of Service) 값이 5인 Platinum을 사용합니다.
- 스토리지 데이터 네트워크 VLAN은 레거시 ESXi 호스트에서 접속할 수 있어야 합니다.
- ∙ 레거시 ESXi 호스트는 점보 프레임, HX 스토리지 클러스터 데이터의 IP 주소(관리 IP 주소가 아님)를 사용하여 ping할 수 있어야 합니다.

# 세부 절차

### Hyperflex 노드

1단계:HX 노드 중 하나에 SSH를 적용합니다.

다음을 입력합니다. **esxcfg-nas -l** 명령을 사용하여 마운트된 데이터 저장소를 나열합니다.

[root@hx-esxi-01:~] **esxcfg-nas -l** hx-nfs-1 is 192.168.255.254:hx-nfs-1 from 1234567890987654321-9876543210123456789 mounted available hx-nfs-2 is 192.168.255.254:hx-nfs-2 from 1234567890987654321-9876543210123456789 mounted available hx-nfs-3 is 192.168.255.254:hx-nfs-3 from 1234567890987654321-9876543210123456789 mounted available

#### 2단계:

다음을 입력합니다. cat /etc/hosts 명령을 입력하고 HX 클러스터 UUID(universally unique identifier)의 출력을 확인합니다. springpath라는 단어가 포함된 줄을 찾습니다.

[root@hx-esxi-01:~] **cat /etc/hosts**

# Do not remove the following line, or various programs # that require network functionality will fail. 127.0.0.1 localhost.localdomain localhost ::1 localhost.localdomain localhost 172.16.255.101 hx-esxi-01.cnmi.local hx-esxi-01 **127.0.0.1 1234567890987654321-9876543210123456789.springpath 1234567890987654321- 9876543210123456789**

참고:HX 클러스터 UUID는 명령의 출력과 일치합니다. **stcli cluster info**.

root@SpringpathControllerABC7DEFGHI:~# **stcli cluster info |less**

```
entityRef:
type: cluster
id: <strong1234567890987654321-9876543210123456789
name: hx-cluster
config:
clusterUuid: 1234567890987654321-9876543210123456789
name: hx-cluster
```
#### 3단계:

다음을 입력합니다. **esxcli network firewall unload** 명령을 실행합니다.

[root@hx-esxi-01:~] **esxcli network firewall unload** [root@hx-esxi-02:~] **esxcli network firewall unload** [root@hx-esxi-03:~] **esxcli network firewall unload** [root@hx-esxi-04:~] **esxcli network firewall unload**

#### 스토리지 컨트롤러

4단계:스토리지 컨트롤러 중 하나에 대한 SSH입니다.

다음을 입력합니다. **stcli security whitelist add --ips <vmkernel IP Address on the storage data network for legacy ESXi Hosts>** 명령을 실행합니다.

root@SpringpathControllerABC7DEFGHI:~# **stcli security whitelist add --ips 192.168.255.201 192.168.255.202 192.168.255.203 192.168.255.204** 위의 예는 화이트리스트에 레거시 ESXi 호스트 4개를 추가하는 방법을 보여줍니다.

#### 화이트리스트를 검토합니다.

root@SpringpathControllerABC7DEFGHI:~# **stcli security whitelist list**

----------------------------------------

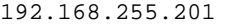

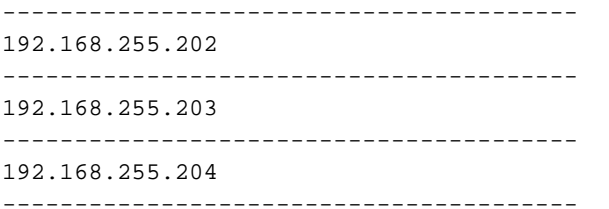

### 레거시 ESXi 호스트

5단계:레거시 ESXi 호스트 각각에 SSH를 적용합니다.

다음을 입력합니다. **vi /etc/hosts** 명령을 사용하여 /etc/hosts 파일을 편집합니다.

[root@legacy-esxi-01:~] **vi /etc/hosts**

# Do not remove the following line, or various programs # that require network functionality will fail. 127.0.0.1 localhost.localdomain localhost ::1 localhost.localdomain localhost 172.16.255.201 legacy-esxi-01.cnmi.local legacy-esxi-01 6단계:

이전에 가져온 HX 노드의 /etc/hosts 파일에서 항목을 복사하여 레거시 ESXi 호스트의 /etc/hosts 파 일에 붙여넣고 변경 사항을 저장합니다.

[root@legacy-esxi-01:~] vi /etc/hosts

# Do not remove the following line, or various programs # that require network functionality will fail. 127.0.0.1 localhost.localdomain localhost ::1 localhost.localdomain localhost 172.16.255.201 legacy-esxi-01.cnmi.local legacy-esxi-01 **127.0.0.1 1234567890987654321-9876543210123456789.springpath 1234567890987654321- 9876543210123456789** 7단계:

127.0.0.1을 HX 클러스터 데이터 IP 주소로 변경합니다.

[root@legacy-esxi-01:~] vi /etc/hosts

```
# Do not remove the following line, or various programs
# that require network functionality will fail.
127.0.0.1 localhost.localdomain localhost
::1 localhost.localdomain localhost
172.16.255.201 legacy-esxi-01.cnmi.local legacy-esxi-01
192.168.255.254 1234567890987654321-9876543210123456789.springpath 1234567890987654321-
9876543210123456789>
8단계:
```
다음을 입력합니다. **esxcfg-nas -a -o <host> -s <share\_name> <datastore\_name>** 명령을 실행합니다.

```
[root@legacy-esxi-01:~] esxcfg-nas -a -o 1234567890987654321-9876543210123456789 -s
192.168.255.254:hx-nfs-1 hx-nfs-1
[root@legacy-esxi-01:~] esxcfg-nas -a -o 1234567890987654321-9876543210123456789 -s
192.168.255.254:hx-nfs-2 hx-nfs-2
[root@legacy-esxi-01:~] esxcfg-nas -a -o 1234567890987654321-9876543210123456789 -s
192.168.255.254:hx-nfs-3 hx-nfs-3
9단계:
```
다음을 입력합니다. **esxcfg-nas -l** 명령을 실행하여 레거시 ESXi 호스트에 HX 데이터 저장소가 성공적 으로 마운트되었는지 확인합니다.

```
[root@legacy-esxi-01:~] esxcfg-nas -l
hx-nfs-1 is 192.168.255.254:hx-nfs-1 from 1234567890987654321-9876543210123456789 mounted
available
hx-nfs-2 is 192.168.255.254:hx-nfs-2 from 1234567890987654321-9876543210123456789 mounted
available
hx-nfs-3 is 192.168.255.254:hx-nfs-3 from 1234567890987654321-9876543210123456789 mounted
available
이제 HX 데이터 저장소가 레거시 ESXi 호스트에 마운트됩니다.
```
### 관련 정보

- [데이터 저장소 관리](/content/en/us/td/docs/hyperconverged_systems/HyperFlex_HX_DataPlatformSoftware/AdminGuide/2_1/b_HyperFlexSystems_AdministrationGuide_2_1/b_HyperFlexSystems_ManagementGuide_2-0_chapter_01000.pdf)
- [기술 지원 및 문서 − Cisco Systems](https://www.cisco.com/c/ko_kr/support/index.html)